**NETS1032 DIGITAL FORENSICS ©DENNIS SIMPSON 2018-2021**

# **Digital Forensics**

### Network Capture Analysis

Introduction

Image Capture

Microsoft Filesystems

Linux Filesystems

Evidence Analysis

Live Forensics

Network Data Capture

### Network Capture Analysis

Data Forensics

Investigation Planning and Process

Network Device Forensics

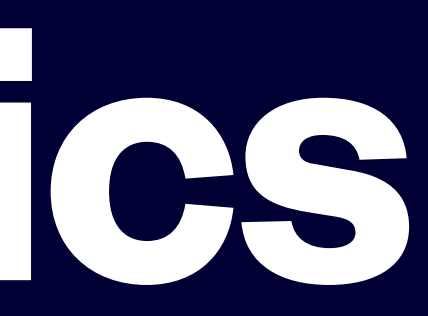

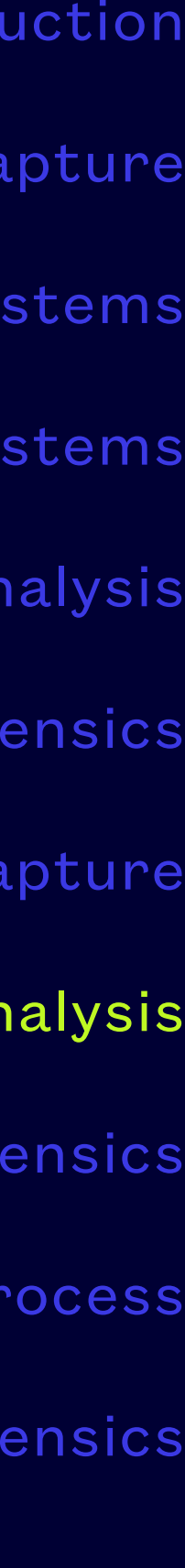

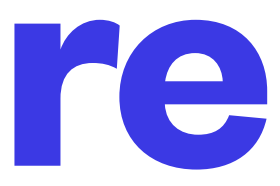

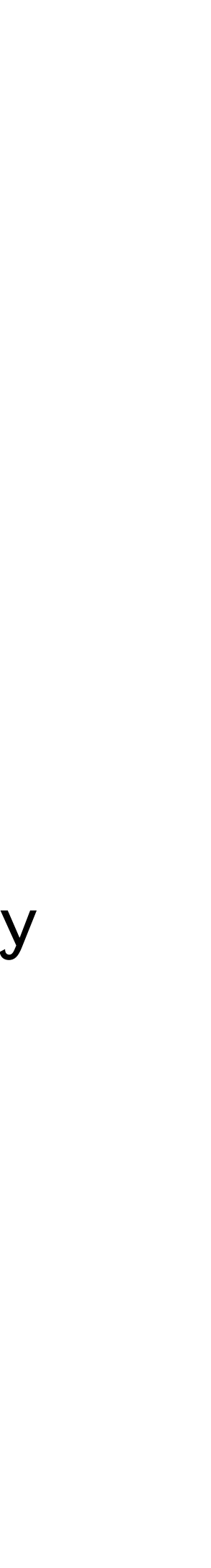

- Use a simple, high performance tool to capture traffic, such as tcpdump
- Gathering more is better than gathering less unless you have restrictions on what you are permitted to capture
- Capturing from multiple points may be useful if you are unsure where the suspect traffic may originate or propagate

## **Begin With Capture**

• Ngrep runs grep on reconstructed communications from a capture, can also run in live capture

- mode
- Useful for triage to determine what kinds of things are or are not in the capture
- Very broad application, man page gives lots of good info on useful options
- containing something you searched for
- Searching using IP address can show all communications to/from a particular host
- General form:

• Matching packets can be written to a new file, allowing splitting of data into multiple files, each

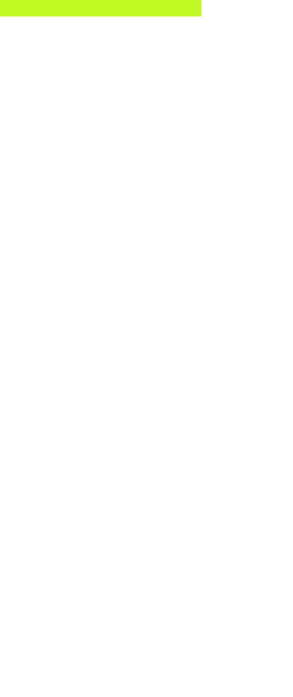

ngrep -I capfile regex [filter expression]

### **ngrep**

• Familiar tool for students in this program, you may not be as familiar with tshark, the cli version

• Once you determine a capture file has relevant communications, Wireshark can be used to fill in

- of the tool
- the details, and examine lower-level packet content such as Mac addresses
- present in a capture (e.g. tshark -z io,phs -q)

• Use higher level tools such as the packet stats summary to identify what kinds of traffic are

### **Wireshark**

• Review command options to capture all data that is going to be useful in the investigation, in

- Useful if the details of the packet transfers aren't important, but the content of communications is important
- particular -a, -e, -o, -r, and -F (e.g. tcpflow -a -Fk -o outdir)
- Use the report files to add timestamps and sequencing to your forensic analysis

### **tcpflow**

- splitcap is similar to tcpflow, in that it splits a packet capture into multiple files, based on criteria you specify
- splitcap saves the split flows as pcap files instead of content files
- Useful for breaking up large captures into manageable chunks for more detailed analysis
- e.g. splitcap -r capture.pcap -o outdir

### **splitcap**

- Similar to netstat and can summarize traffic, but can use a pcap file as a data source
- Useful for identifying what can be explored in a capture
- formatting output is pretty much required to do useful things

• Can be helpful by showing traffic volume changes over time in a capture to find unusual activity,

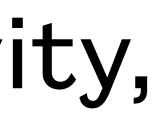

tcpstat -r capture.pcap -o "Time: %r. \tbps: %b\tpps: %p\tARP: %A. \tTCP: %T. \tUDP: %U. \tSizes: %m-%M\n"

### **tcpstat**

- Another GUI to extract data flows from packet captures
- Recognizes some traffic content that Wireshark doesn't automatically extract
- Has search capabilities and can export files contained within flows
- Free limited version available, but full version without limits is not free

### **Network Miner**

[https://youtu.be/yRyi\\_RxXd-M?t=2726](https://youtu.be/yRyi_RxXd-M?t=2726) (35 minutes of the over 2 hour video are for the example

• Additional practice resources: <u>http://netresec.com</u> - also provider of splitcap, networkminer, and many other excellent tools, as well as pcap files containing various network activities

- From Hack3rcon 2016
- investigation)
- 
- networkminer example on netresec website

• Many tools that are distributed for use on Windows can be run on Linux using mono or wine, see

### **Network Investigation Example**